# **คําอธิบายโปรแกรม "8BY\_ROTE.ASM" และ "FIXMOTION.ASM"**

เน ื้อหาในไฟลเอกสารนี้เปนการอธิบายการทํางานของโปรแกรมแสดงผลตัวอักษรภาษาไทย และ ภาษา อังกฤษ บน Dot-Matrix LED Display ขนาด 16x32 รุน AD-501-B ดังแสดงในรูปดานลาง โดยโปรแกรมที่พัฒนา ร่วมกับโมดูล AD-501-B จะอ้างอิงกับบอร์ด MCS-51 รุ่น CP-JR51 USB v1.0 แต่ผู้อ่านสามารถนำไฟล์ .HEX ไป รันกับ CPU รุ่น AT89C51AC2 หรือ CPU ตระกูล AT89SXX ได้โดยทันที เนื่องจากโปรแกรมที่เขียนนั้นใช้ทรัพยากร พื้นฐานของ AT89C51 แต่ CPU ตระกูล AT89SXX ซึ่งไม่มีโหมด x2 ก็จะทำให้การแสดงผลนั้นไม่ราบเรียบ ื้

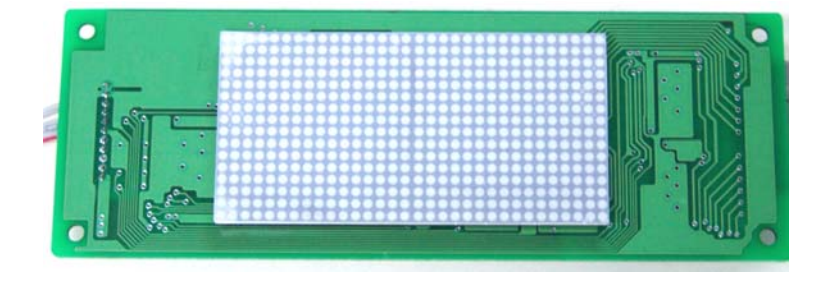

รูปแสดงแผงแสดงผล Dot-Matrix LED Display รุน AD-501-B

โปรแกรม **8BY\_ROTE.ASM** และ **FIXMOTION.ASM** คือ โปรแกรมแสดงตัวอักษรว งจากขวามาซาย และ ิ่ โปรแกรมแสดงตัวอักษรแบบไม่เคลื่อนที่ โดยโปรแกรมทั้ง 2 นี้จะมีหลักการทำงานที่คล้ายกันซึ่งจะอธิบายในหัวข้อ ื่ ี้ ี่ ึ่ ต่อไป แต่ก่อนอื่นผู้อ่านควรทราบโครงสร้างภายในโมดูลแสดงผล รุ่น AD-501-B ก่อน ื่

# **โครงสรางภายในโมดูลแสดงผลรุน AD-501-B**

โครงสรางภายในของโมดูลแสดงผล รุน AD-501-B จะประกอบไปดวยไอซีสแกนทางแถว (Row) จํานวน 1 ตัว และ ไอซีสแกนทางหลัก (Column) 2 ตัว ซึ่งไอซีทั้ง 3 ตัวนี้เบอร์ LC7932M ซึ่งเป็นไอซี 16-bit bi-directional ี้ shift register ซ งสามารถขับ LED ที่ตอแบบ Dot matrix หรือ Dot array ไดโดยตรง นอกจากน นตัวมันยังมีคุณ ึ่ ั้ สมบัติเดนๆอีก คือ

- ตัวมันเป็น Silicon gate C-MOS สามารถทำงานที่ High-speed ได้
- $\blacksquare$  ภาคเอาท์พุตของ LC7932M จะมีทรานซิสเตอร์แบบ N-channel ต่อวงจรแบบ Open drain output ( สัญญาณจะกลับสถานะทางเอาทพุต )
- การเล อนขอมูลในแตละบิตจะสนใจสัญญาณ Clock ขอบขาขึ้น ( Positive transition ) ื่
- แรงดันในช่วงใช้งานในระดับลอจิก : V<sub>DD</sub> = 4.5v ถึง 5.5 v
- ความถี่ของสัญญาณ Clock ที่สามารถทำงานได้ : f $_{\textrm{\tiny{CLK}}}$  = DC ถึง 5 MHz (Max) ี่ ี่
- ฯลฯ

#### **อธ บายการท ํางานโปรแกรม DSP16x32**

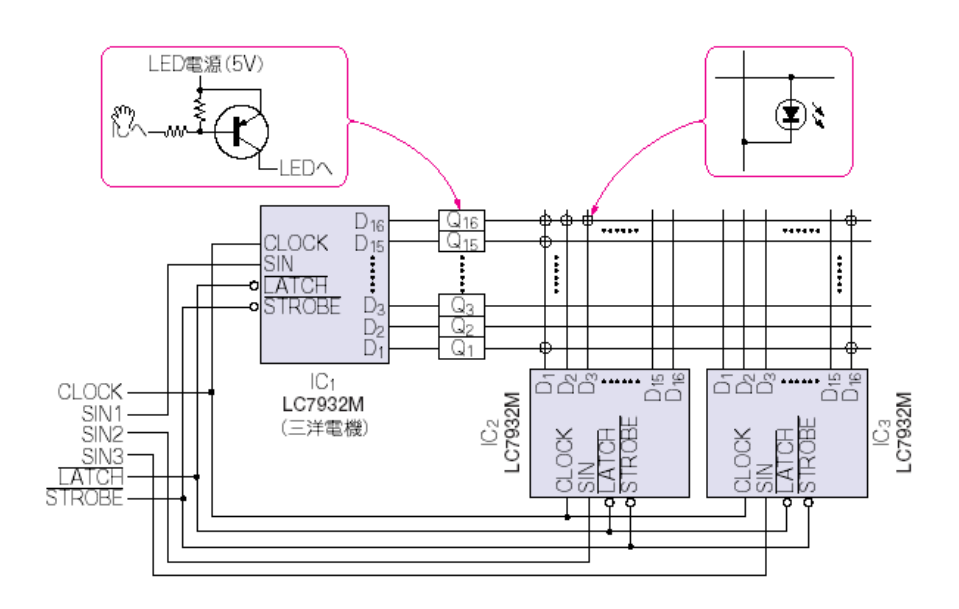

รูปแสดงวงจรภายในของโมดูลรุน AD-501-B

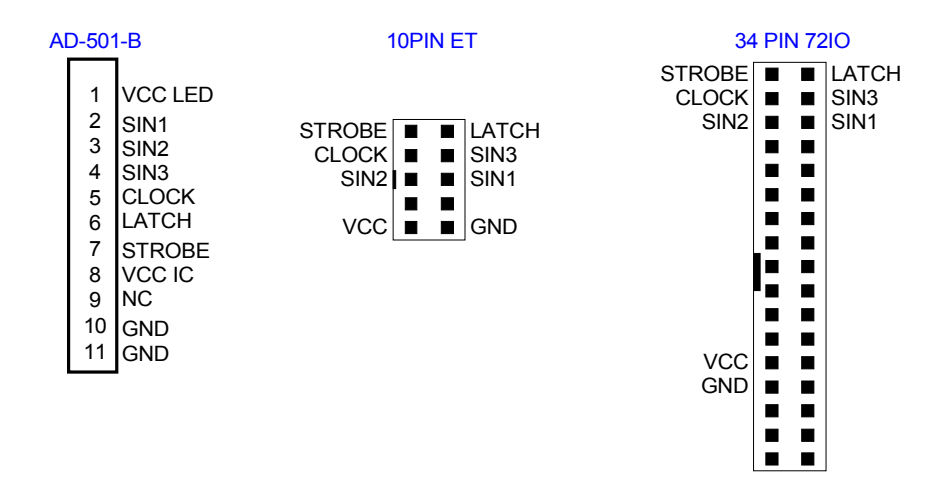

รูปแสดงพอร์ตเชื่อมต่อระหว่างโมดูล AD-501-B กับ บอร์ดไมโครคอนโทรลเลอร์ ื่

จากรูปทางด้านบนเป็นการแสดงวงจรภายใน และ ตำแหน่งขาใช้งานต่างๆ บนตัวโมดูล AD-501-B โดย ภายในตัวโมดูลได้แยกแหล่งจ่ายไฟ ( 5 VDC ) ออกเป็น 2 ชุด คือ ไฟเลี้ยงไอซี LC7932 และ ไฟเลี้ยง LED แสดงผล ซึ่ง 2 ขาน ี้ ( ขา VCC LED และ VCC IC ) สามารถจ มรวมกันได ั้

ในโมดูลจะมีขาสัญญาณข้อมูล 3 ขา ได้แก่ SIN1, SIN2 และ SIN3 โดยขา SIN1 จะเป็นขาข้อมูลของ IC1 , ขา SIN2 จะเป็นขาข้อมูลของ IC2 และ ขา SIN3 จะเป็นขาข้อมูลของ IC3 ซึ่งโครงสร้างภายในของไอซี LC7932 แสดงดังภาพด้านล่าง คือ

#### Equivalent Circuit

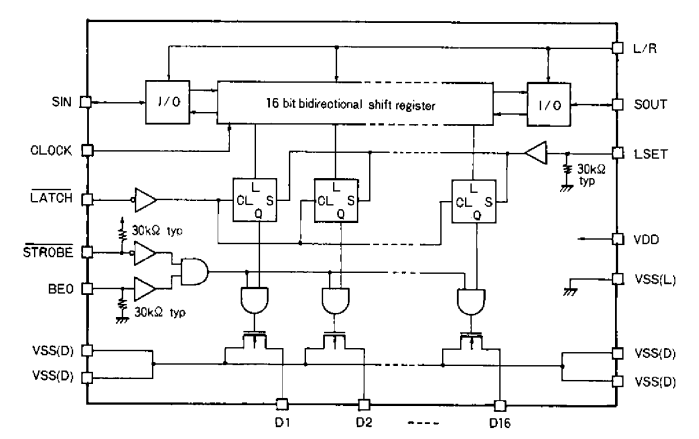

Pin Assignment

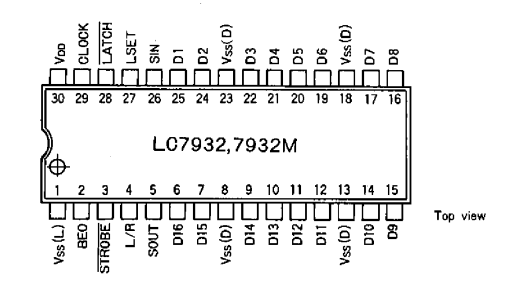

รูปแสดง Equivalent Circuit ของไอซี LC7932

- **STROBE** เปนขาท ี่ใชในการ เปด/ปด การแสดงผลของ Dot-Matrix LED Display, ลอจิก '0' เปดการแสดงผล
- LATCH เป็นขาที่ใช้ในการควบคุม การส่งถ่ายข้อมูลไปยังเอาท์พุต โดยถ้าให้เป็นลอจิก '0' ผู้อ่านจะสามารถ เปลี่ยนแปลงข้อมูลทางเอาท์พุตได้จากข้อมูลอินพุตที่เข้ามาทาง SIN แต่ถ้าให้เป็น '1' ข้อมูลทางเอา  $\mathcal{L}^{\mathcal{L}}(\mathcal{L}^{\mathcal{L}})$  and  $\mathcal{L}^{\mathcal{L}}(\mathcal{L}^{\mathcal{L}})$  and  $\mathcal{L}^{\mathcal{L}}(\mathcal{L}^{\mathcal{L}})$ พุตจะไมมีการเปลี่ยนแปลงคาตามอินพุต
- ${\sf CLOCK}$  เป็นขาที่ใช้ในการควบคุมจังหวะการถ่ายเทข้อมูลของ SIN1,SIN2,SIN3
- **SIN1 เป็นขาที่ใช้ในการรับข้อมูล serial 16 บิต สำหรับ IC1**
- **SIN2 เป็นขาที่ใช้ในการรับข้อมูล serial 16 บิต สำหรับ IC2**
- **SIN3 เป็นขาที่ใช้ในการรับข้อมูล serial 16 บิต สำหรับ IC3**
- **VCC\_LED** เปนขาแรงดันไฟเลี้ ยง Dot-Matrix LED Display
- **VCC\_IC** เปนขาแรงดันไฟเลี้ ยง IC1, IC2, IC3

## **หลักการทํางานของโปรแกรม FIXMOTION.ASM**

โปรแกรม FIXMOTION.ASM คือ โปรแกรมแสดงตัวอักษรภาษาไทย/อังกฤษ บนโมดูล AD-501-B ซ งจะ ึ่ แสดงผลในแบบไม่มีการเคลื่อนที่ของตัวอักษร โดยสามารถใส่ตัวอักษรได้ 4 หลัก โดยไม่นับรวม พยัญชนะ ซึ่งพื้นที่ ื่ ี่ ึ่ ื้ การใสตัวอักษรในโปรแกรมจะอยูตอนทายของโปรแกรม ดังตัวอยางดานลาง คือ

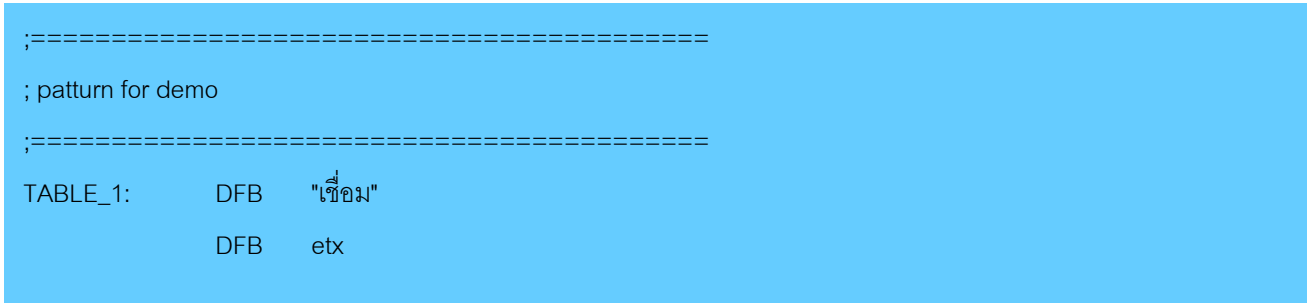

จากตัวอย่างทางด้านบนจะเห็นว่า " ชี้ " ถือเป็น 1 หลัก ดังนั้น ข้อความนี้ใช้พื้นที่การแสดงผลทั้ง 4 หลัก ี่ ส่วน "etx" จะเป็นตัวบ่งบอกว่าจบข้อความแล้ว นอกจากนั้นข้อความที่ใส่สามารถผสมระหว่างภาษาไทย กับ ภาษา ั้ อังกฤษ ได

## **หลักการจัดหนวยความจําในการแสดงผล**

การจัดสรรค์หน่วยความจำในการแสดงตัวอักษรบนโมดูล AD-501-B จะแบ่งออกเป็น 4 ตัว เพื่อใช้เก็บข้อ มูลตัวอักษรระดับต่างๆ เนื่องจากว่าการแสดงผลภาษาไทยจะแบ่งพื้นที่การแสดงผลออกเป็น 4 ระดับ ดังแสดงใน ื่ ื้ รูปด้านล่าง

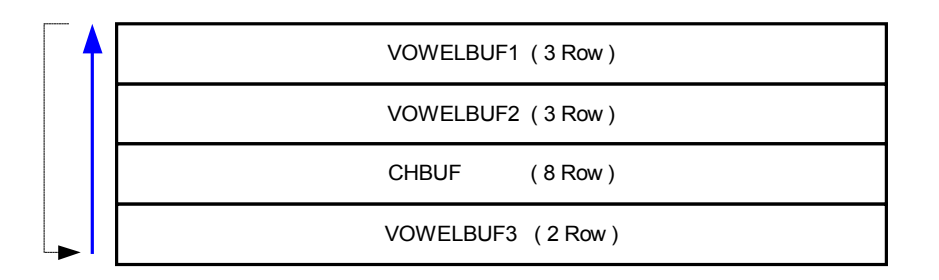

รูปแสดงหน่วยความจำที่ใช้เก็บตัวสระ และ พยัญชนะ บนหน้าจอแสดงผล

จากรูปทางด้านบนจะเห็นว่ามีการแบ่งพื้นที่หน้าจอแสดงผลออกเป็น 4 ส่วน คือ หนึ่งส่วนเก็บ "พยัญชนะ" ื้ ี่ ึ่ และ อีกสามสวนของบัฟเฟอรจะใชเก็บ "สระ" โดยในการสแกนจะเปนการสแกนทางแนวนอน (Row) จากลางขึ้น ๆ 12

## **หลักการสรางตัวอักษร**

การสร้างตัวอักษร 1 ตัว เพื่อแสดงบนจอแสดงผลนั้นจะใช้ข้อมูลทั้งหมด 8 ไบต์ โดยข้อมูลแต่ละไบต์จะว่าง ื่ ั้ เรียงกันในแนวตั้ง ดังแสดง ในรูปดานลาง

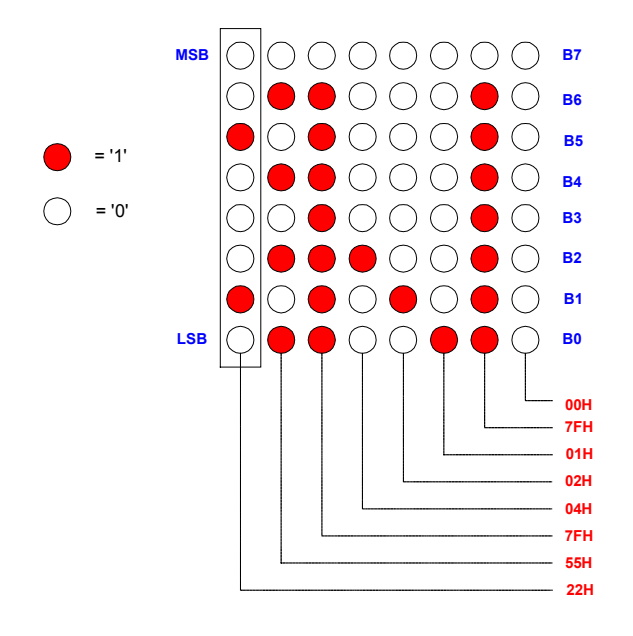

รูปแสดงตัวอยางการสรางตัวอักษร "ม" บนโมดูลแสดงผล

### **Flowchart การทํางานของโปรแกรม FIXMOTION.ASM**

จาก Flowchart ที่จะแสดงในด้านล่างนี้จะแบ่งการทำงานโดยรวมออกเป็น 2 ส่วนใหญ่ๆ คือ 1.) ส่วนการ ี้ แยกแยะตัวอักษรว่าเป็นสระ หรือ พยัญชนะ เพื่อที่จะเก็บตัวอักษรเหล่านี้ไว้ในตำแหน่งที่เหมาะสม 2.) ส่วนการนำ ื่ ี่ ี่ ตัวอักษรที่ได้เรียงลำดับ และ ตำแหน่งแล้วมาสแกนบนโมดูล AD-501-B

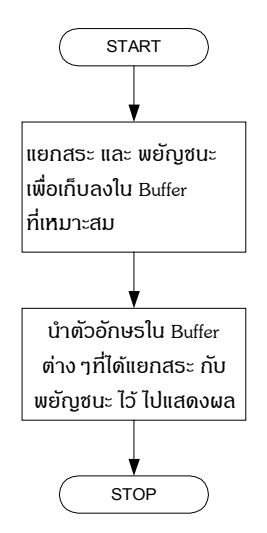

รูปแสดงการทํางานโดยรวมของโปรแกรม FIXMOTION.ASM

FTT

จากรูป Flowchart ทางด้านบน, ในส่วนของบล็อกที่ 1 กับ บล็อกที่ 2 นั้นจะใช้ตัวแปรชื่อเดียวกันบางตัว เพื่อเป็นการประหยัดทรัพยากร เนื่องจากว่าโปรแกรมจะต้องทำส่วนของ บล็อกที่ 1 จนเสร็จก่อน แล้วจึงทำส่วนของ ื่ บล็อกที่ 2 ได้ ซึ่งรายละเอียดอธิบายได้ดังนี้ คือ ึ่

## **- โครงสรางการแยกแยะตัวอักษร**

เนื่องจากตำแหน่งของตัวอักษรแต่ละตัว ทั้งภาษาไทย และ ภาษาอังกฤษ จะเป็นไปตามหลักรหัส สมอ. ดังแสดงใน ื่ รูปด้านล่าง ดังนั้น การแยกแยะตัวอักษรแต่ละตัวจะดูจากตารางรหัส สมอ. นี้

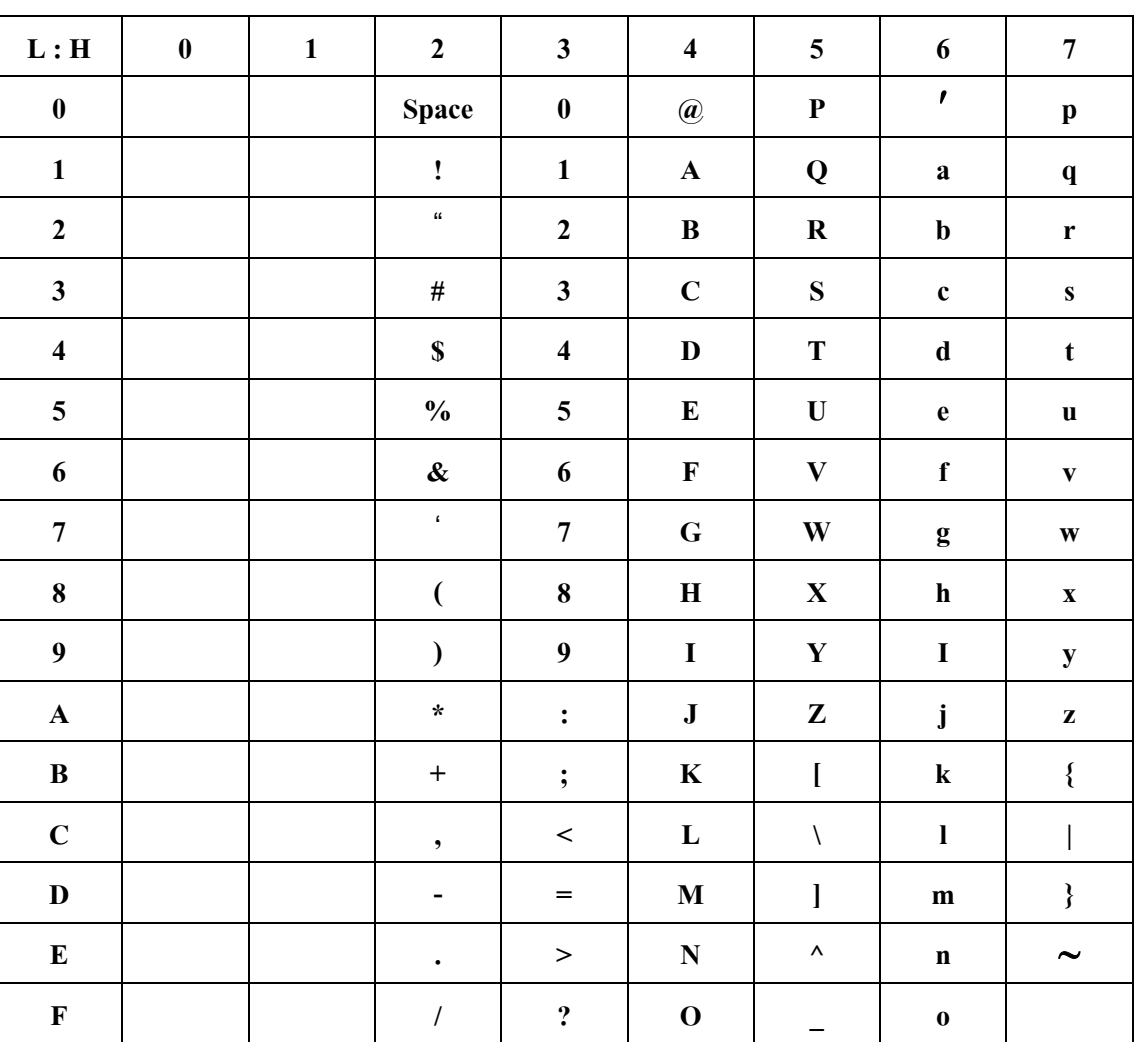

ตาราง รหัสตัวอักษร สมอ. (1/2)

FTT

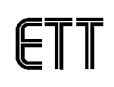

#### **อธ บายการท ํางานโปรแกรม DSP16x32**

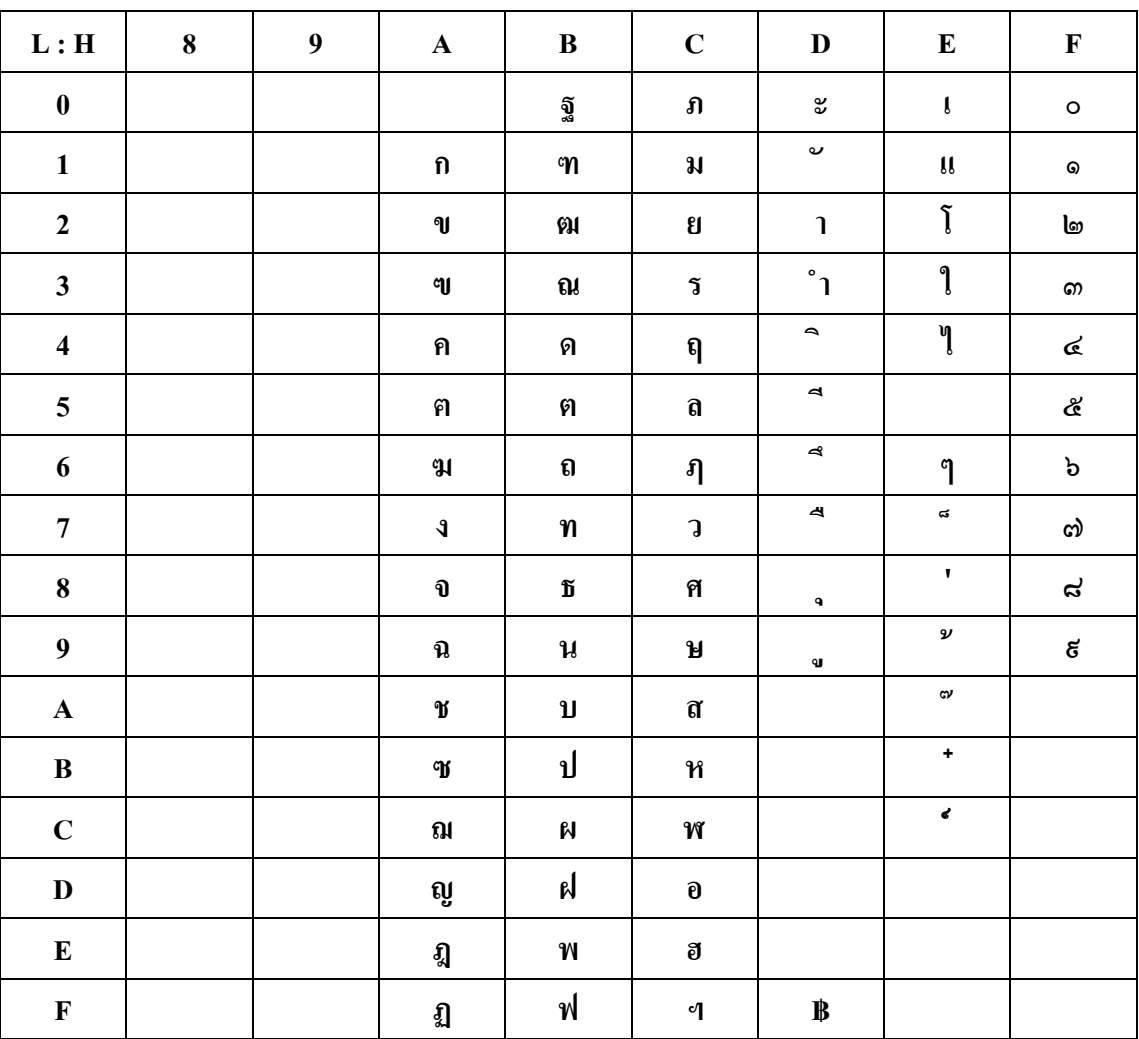

ตาราง รหัสตัวอักษร สมอ. (2/2)

## **- การนําตัวอักษรใน Buffer ไปสแกนบนหนาจอแสดงผล**

เมื่อมาถึงขั้นตอนนี้, ในบัฟเฟอร์ CHBUF, VOWELBUF1, VOWELBUF2 และ VOWELBUF3 จะมีค่าข้อมูลตัว ื่ ั้ อักษรที่ถูกแบ่งกลุ่มและจัดตำแหน่งตัวอักษรเรียบร้อยแล้ว ดังนั้น ขึ้นตอนการทำงานในส่วนนี้จะเป็นการเอาค่า ึ้ Ascii เหล่านี้ไปทำการคำนวณเพื่อแสดงตัวอักษรออกทางจอแสดงผล ซึ่ง Flowchart แสดงดังภาพด้านล่าง คือ ื่

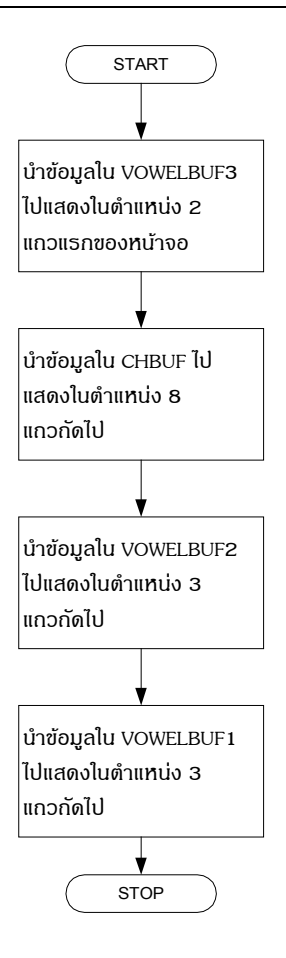

รูปแสดง Flowchart ลำดับการสแกนบนหน้าจอแสดงผล

จาก Flowchart ด้านบน, จะเห็นว่าการสแกนจะสแกนจากล่างขึ้นบน ซึ่งเมื่อทำการสแกนเสร็จทั้งหน้าจอ ึ้ ึ่ ื่ ั้ แล้วจะวนกลับไปสแกนตั้งแต่ต้นใหม่

### **การทํางานของโปรแกรม 8BY\_ROTE.ASM**

โปรแกรม 8BY\_ROTE.ASM คือ โปรแกรมแสดงข้อความแบบเลื่อนไปทางซ้ายซึ่งสามารถใส่ตัวอักษรใน 1 ข้อความได้ 28 ตัวอักษร ในส่วนของการทำงานจะมีลักษณะคล้ายคลึงกับโปรแกรม FIXMOTION.ASM เพียงแต่ใน การสแกนแต่รอบจะมีการควบคุมการเพิ่มขึ้นของ R6 และ POINTER ในแต่ละรอบของการสแกนข้อความซึ่งแสดง ิ่ ึ้ ึ่ ดัง Flowchart ด้านล่าง

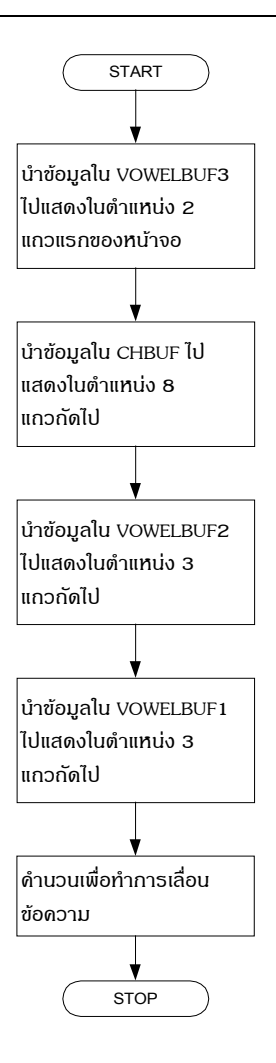

รูปแสดง Flowchart ลําดับการสแกนจอภาพแบบเล อนขอความ ื่

ในส่วนของการเปลี่ยนแปลงข้อความนั้นผู้อ่านสามารถเปลี่ยนแปลงได้จากตอนท้ายของโปรแกรมซึ่งจะอยู่ ั้ ประมาณบรรทัดที่ 1154 ดังแสดงในรูปด้านล่าง นอกจากนั้นผู้อ่านสามารถเปลี่ยนแปลงความเร็วในการแสดงผลได้ ั้ จากบรรทัดท ี่ 109 ในสวนของการประกาศตัวแปร **" LOOP\_R EQU 5 "** 

| 1150 |                                        |
|------|----------------------------------------|
| 1151 | ; patturn for demo                     |
| 1152 |                                        |
| 1153 |                                        |
| 1154 | TABLE 1:                               |
| 1155 | DFB "การเชื่อมต่ออุปกรณ์แสดงผลแบบ LED" |
| 1156 | DFB etx                                |
| 1157 |                                        |
| HHEO |                                        |

รูปแสดงตำแหน่งข้อความที่ใช้แสดงบนโมดูลแสดงผล

**Note :** ผูอานควรปรับ Font ในโปรแกรมใหเปน ชนิด **MS Sans Serif**ขนาด **8** 

 $\overline{\phantom{a}}$ 

FILE COVDOT16.PCB

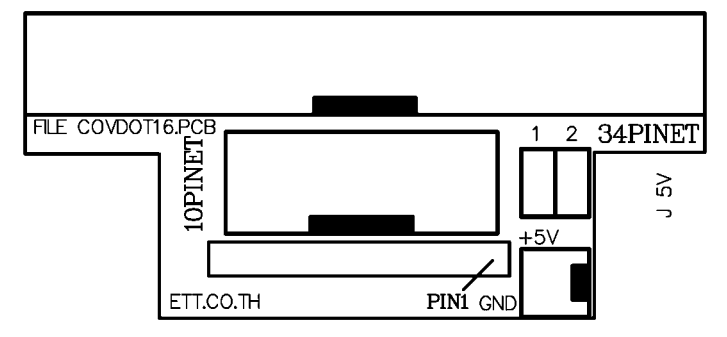

รูปแสดงตำแหน่งพอร์ต 10 PIN และ 34 PIN บนโมดูล ซึ่งสามารถใช้ได้กับผลิตภัณฑ์ของ ETT

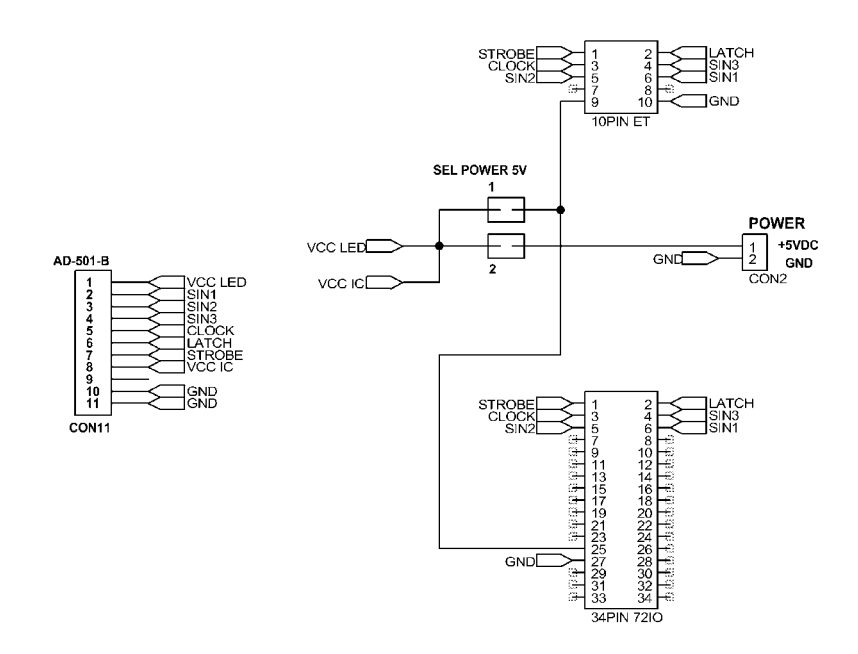

รูปแสดงวงจรของพอรตบนโมดูล

จากรูปวงจรทางด้านบน จะมีจั้มเปอร์ 2 ตัว คือ จั้มเปอร์หมายเลข 1 ( ไฟเลี้ยงโมดูล AD-501-B มาจาก บอร์ด Controler ) และ จั้มเปอร์หมายเลข 2 ( ไฟเลี้ยงโมดูล AD-501-B มาจากขั้ว CON2 ) โดย ผู้อ่านสามารถ เลือกแหล่งจ่ายไฟสำหรับโมดูล AD-501-B ได้ตามต้องการ